Géry Casiez [https://gery.casiez.net](http://www.apple.com/uk) Département informatique - IUT de Lille - Université de Lille 1

## Cours R2.02 Introduction à l'Interaction Humain-Machine

## Cours 1 : introduction

Home Publications Teachings Service Students

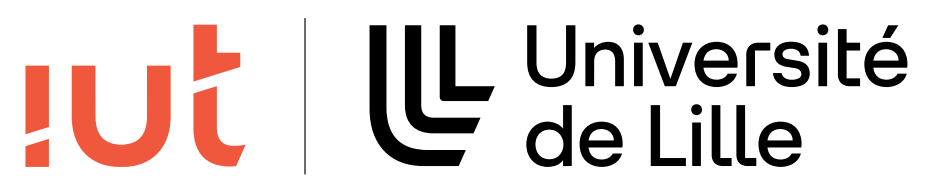

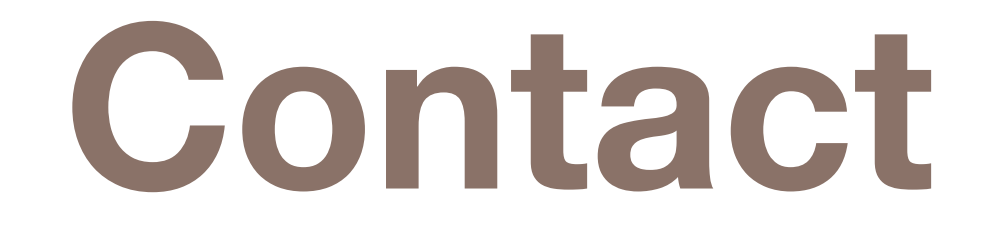

2

### <https://gery.casiez.net>

#### Géry Casiez

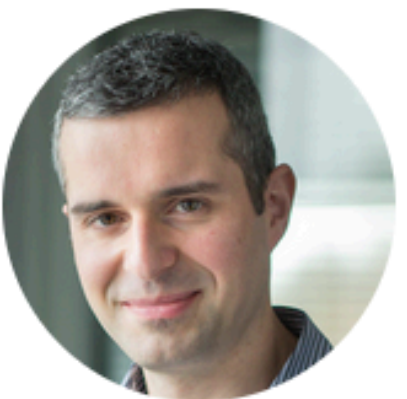

Professeur des Universités en informatique à l'Université de Lille Professor of Computer Science at Univ. Lille Junior member (2018 - 2023) of Institut Universitaire de France (IUF) Adjunct Professor (2018 - 2024) at the University of Waterloo, Canada Member of the Inria Loki research team Member of CRIStAL

Inria, office B103 Parc scientifique de la Haute-Borne 40, Avenue Halley - Bât B - Park Plaza  $\left[\begin{matrix} 0 \\ 1 \end{matrix}\right]$ 59650 Villeneuve d'Ascq +33 (0)3 59 35 87 87 gery (dot) casiez (at) univ-lille (dot) fr

CRIStAL Bureau S1.20, ESPRIT, Cité Scientifique +33 (0)3 28 77 85 44

I'm a Full Professor of Computer Science at *Université de Lille*. My research is in the area of Human-Computer Interaction (HCI), carried in the Loki research team, created in partnership between the Inria centre at the University of Lille and the Université de Lille within the Joint Research Unit UMR 9189 CRIStAL. I teach in the CS department at IUT de Lille. My works have been published at ACM CHI, ACM UIST, IEEE VR or IHM, for which I've participated as a PC member or in the organization. In 2018, I have been appointed junior member of the Institut Universitaire de France, became Adjunct-Professor at the University of Waterloo and deputy director of CRIStAL. My research interests include input interaction (design of input devices, interaction techniques, study of transfer functions, latency measure and compensation, and noise reduction in interactive systems), VR and 3D interaction (study of embodiment and design of interaction techniques and input devices), interative documents, haptics, multitouch interaction and BCI.

### **Interaction Humain-Machine**

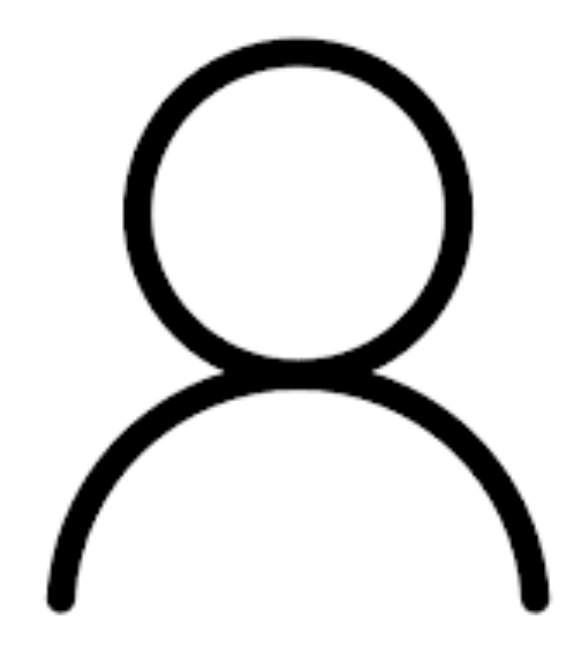

### Machine

Capacités : perception, cognition, action

#### Interaction

#### Capacités : calcul, stockage, entrées/sorties

Environnement

UL Université<br>C de Lille  $|U$ 

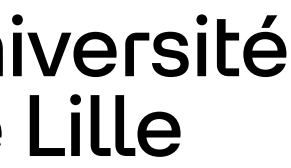

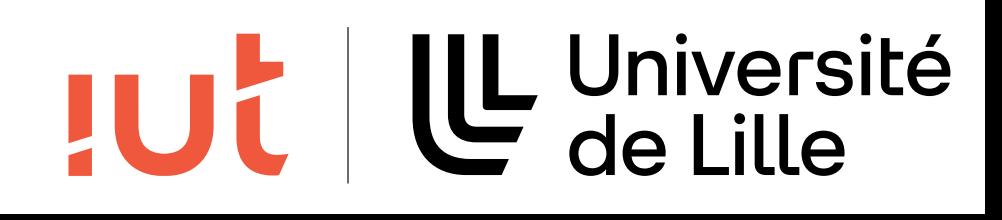

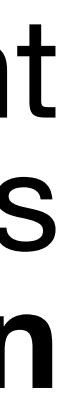

## **Système interactif**

Un système interactif n'est pas un système algorithmique.

Un **système interactif** est un système qui prend en compte, pendant son exécution, des informations communiquées par un ou plusieurs utilisateurs, et qui fournit, pendant son exécution **une représentation perceptible de son état interne**.

## **Pourquoi étudier l'IHM ?**

### De nombreux systèmes donnent l'impression de "tomber en

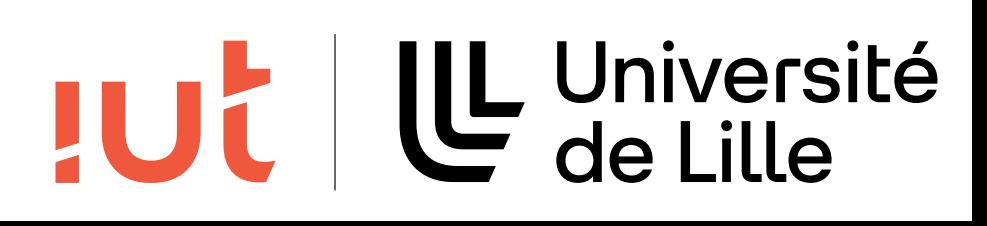

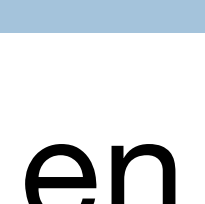

- 
- Pourquoi sont-ils si mal conçus ou mal implémentés ? Paradoxe de l'Interaction Humain-Machine

marche".

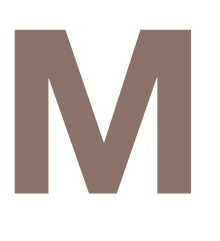

### **Importance de l'IHM**

### La conception de l'interface peut prendre jusqu'à 80 % du temps de

développement.

## La qualité de l'interaction / l'interface constitue la vitrine du produit et

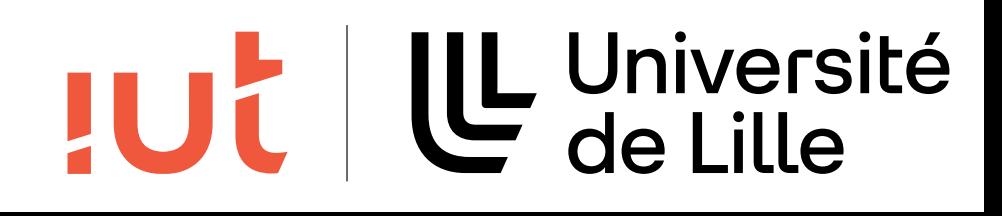

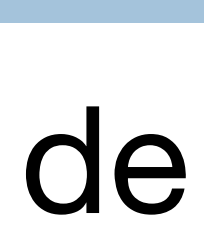

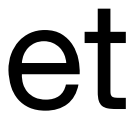

conditionne son succès ou son échec.

Enjeux importants.

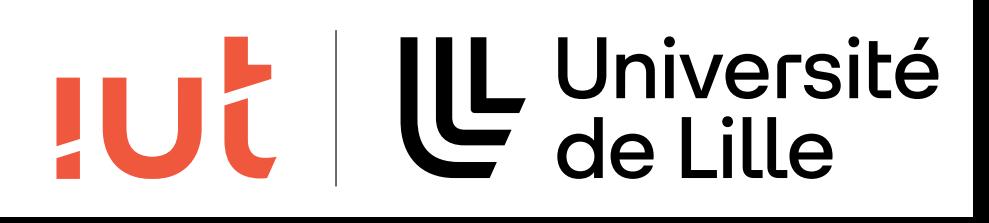

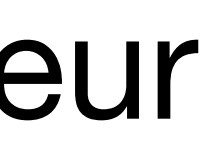

## **L'interface idéale**

Ne demanderait aucun apprentissage.

- Permettrait aux l'utilisateurs de réaliser rapidement et sans erreur toutes leurs tâches avec peu d'effort.
- Favoriserait la satisfaction subjective des utilisateurs.

### **Compromis pouvoir d'expression / simplicité**

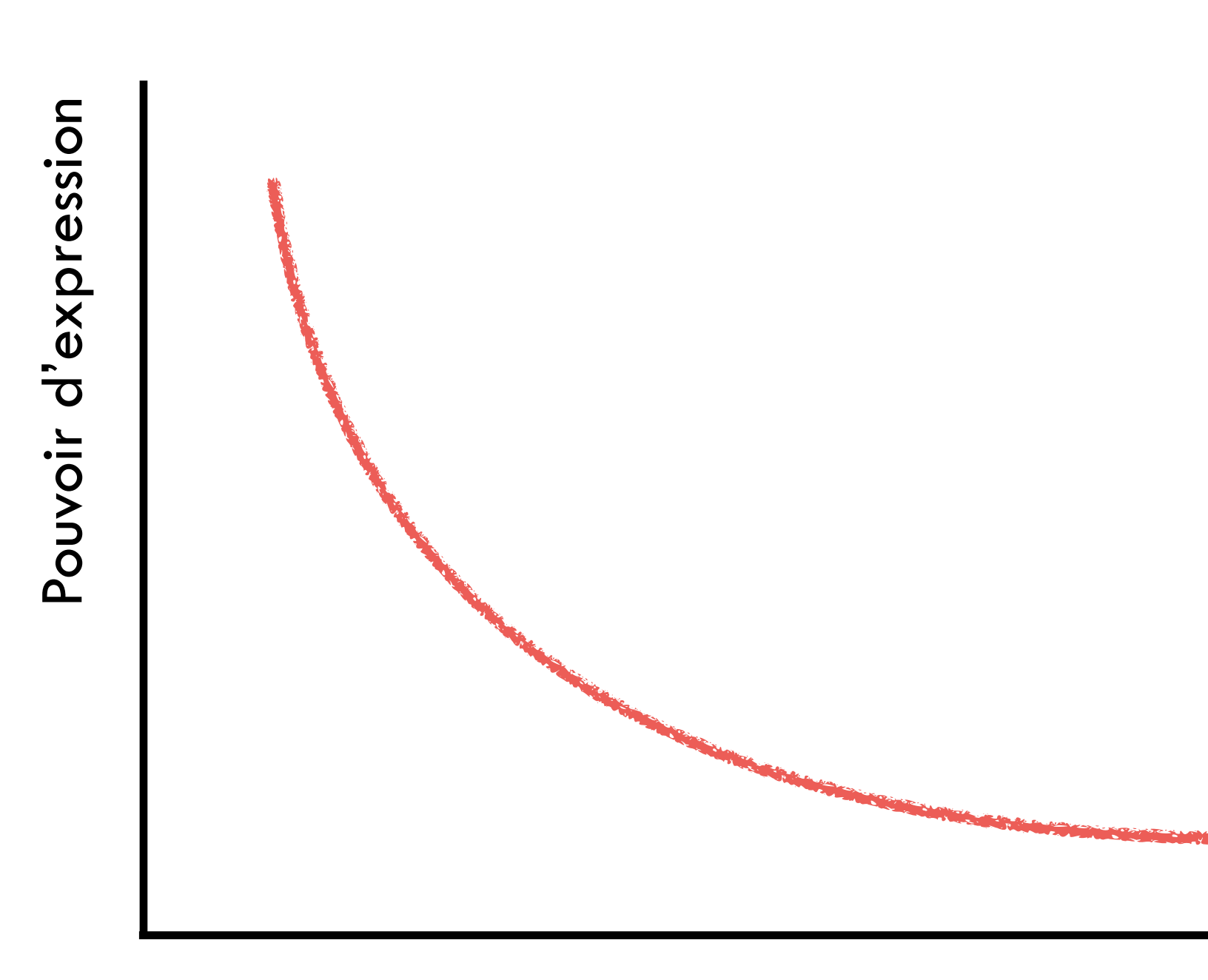

Simplicité

#### UL Université<br>C de Lille **JUC**

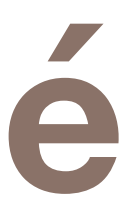

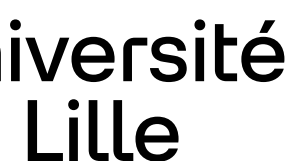

*"simple things should be simple, complex things should be possible"* [A. Kay]

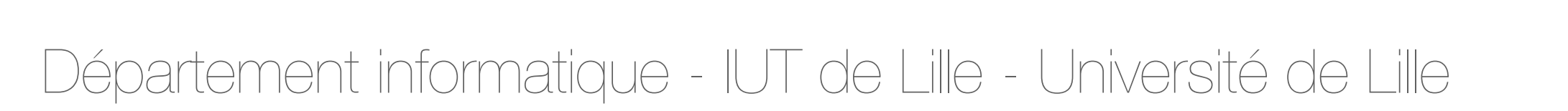

### **Compromis pouvoir d'expression / simplicité**

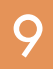

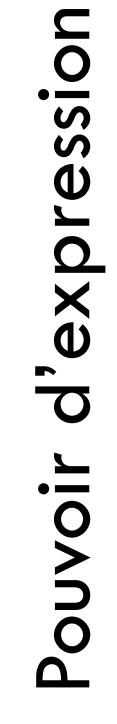

Simplicité

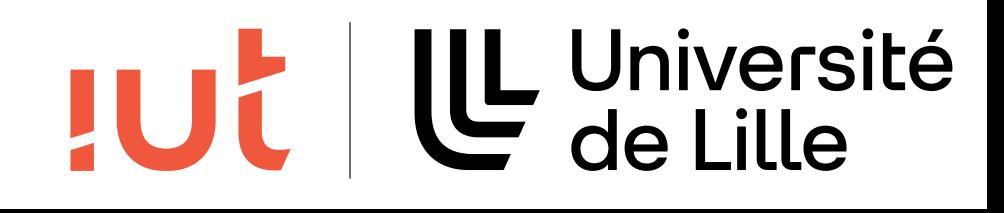

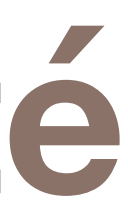

- 
- 
- 

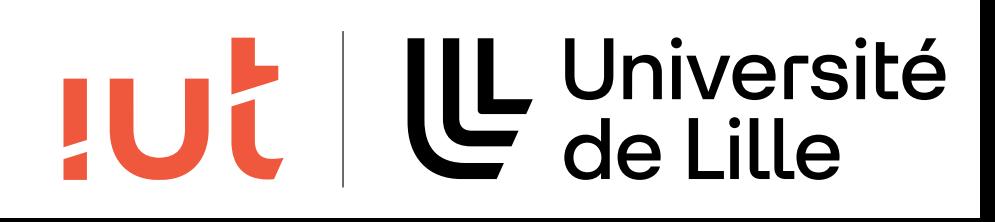

Savoir spécifier, concevoir, et développer une IHM Maîtriser la programmation événementielle Conception et prototypage d'IHM Notions de théorie, heuristiques, évaluation En pratique Cours sur 9 semaines (1hCM + 1,5hTD + 3hTP/semaine) Evaluation : DS + une partie de la SAÉ 2.01 Langage support : Java (JavaFX)

## **Présentation du cours**

### **Objectifs**

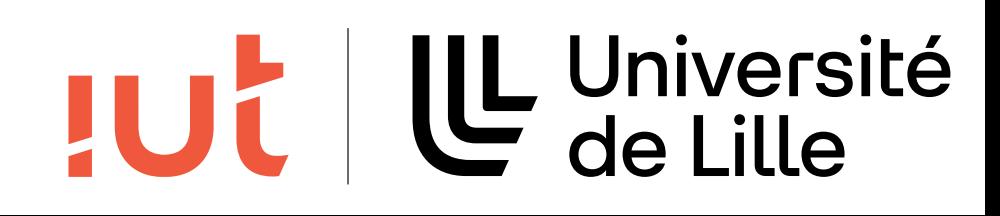

### **Lien avec les autres modules**

Pré-requis R2.01 Dev Objets Pré-requis pour Programmation Web – client riche Conception et développement d'applications mobiles + SAÉ 2.01 & 2.02

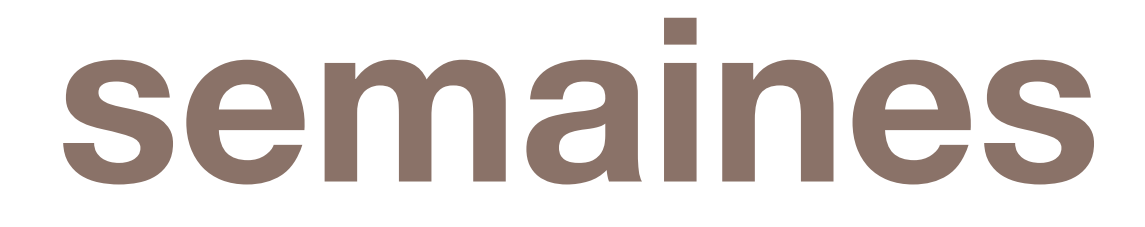

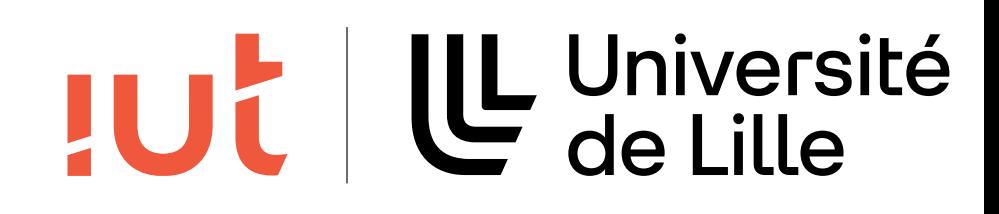

## **Plan du cours en 9 semaines**

- **1. Introduction à l'interaction, widgets**
- 2. Programmation événementielle
- 3. Widgets et événements (1/2)
- 4. Widgets et événements (2/2)
- 5. Conception et prototypage (1/2)
- 6. Conception et prototypage (2/2)
- 7. Heuristiques et recommandations
- 8. Modèles et théories
- 9. Méthodes d'évaluation des IHM

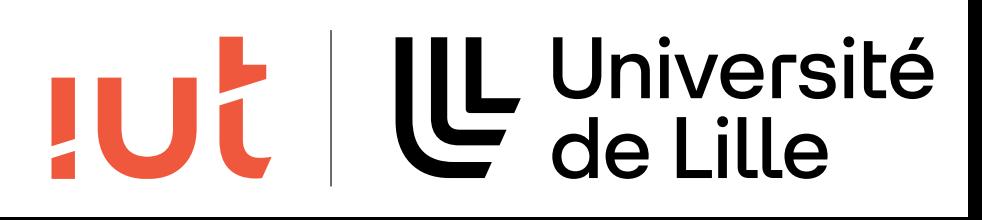

### **Moodle**

#### 13

### <https://moodle.univ-lille.fr/course/view.php?id=682>

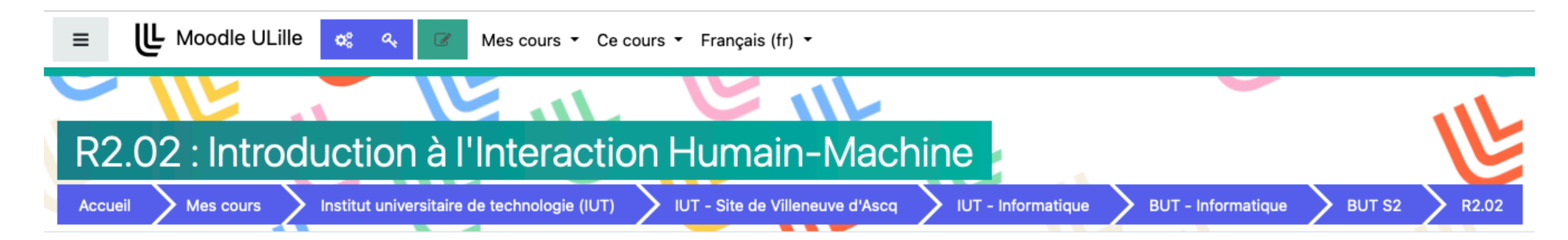

#### UL Université **JUC**

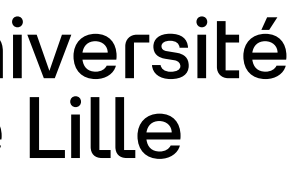

### **Composants de la plateforme Java**

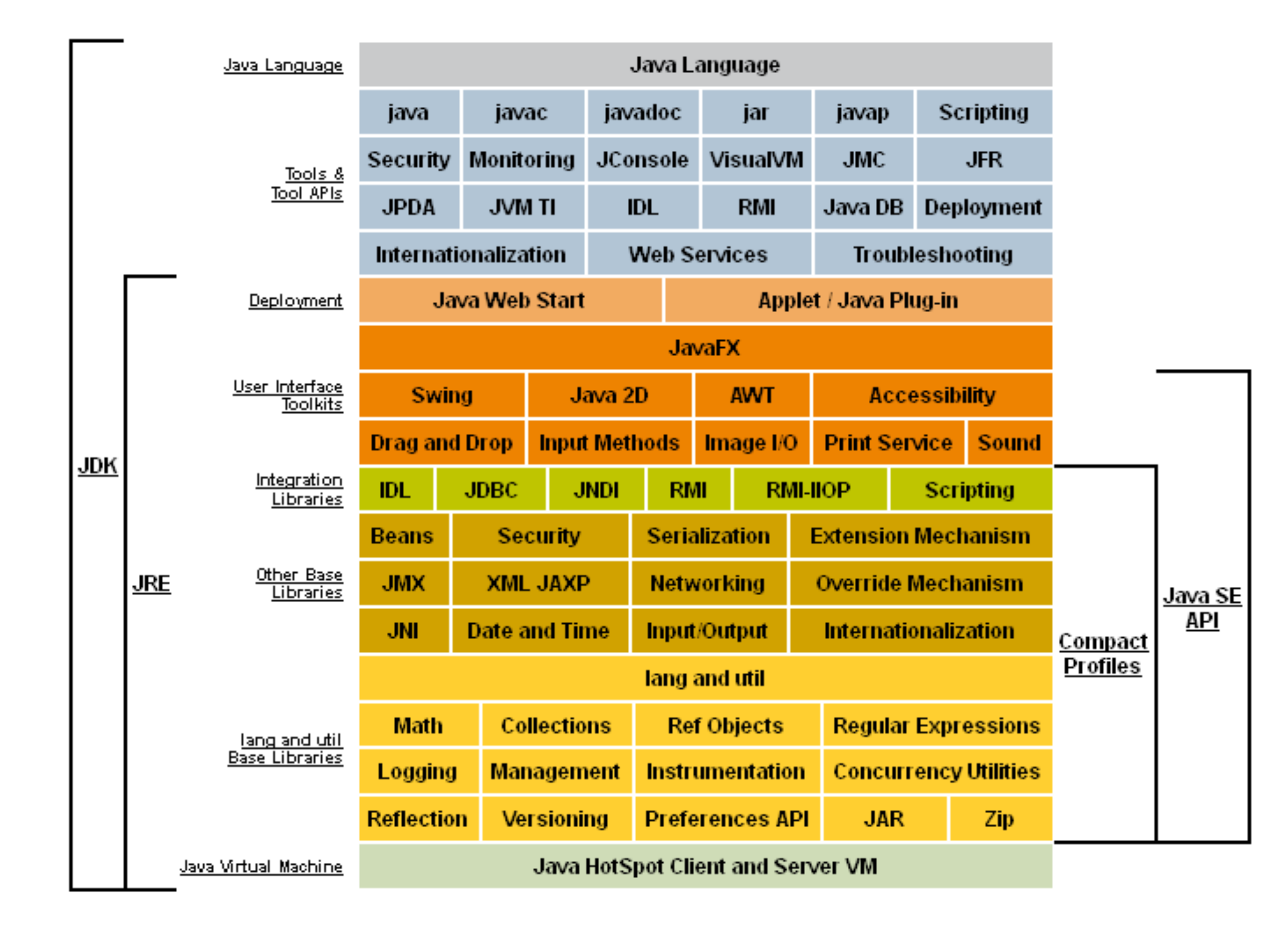

## **La librairie AWT**

### La librairie AWT (Abstract Window Toolkit) a été introduite dès les

premières versions de Java.

abstractions.

- Utilisation de ressources propres au système encapsulées dans des
	- => l'apparence des composants est différente selon les plateformes
		-

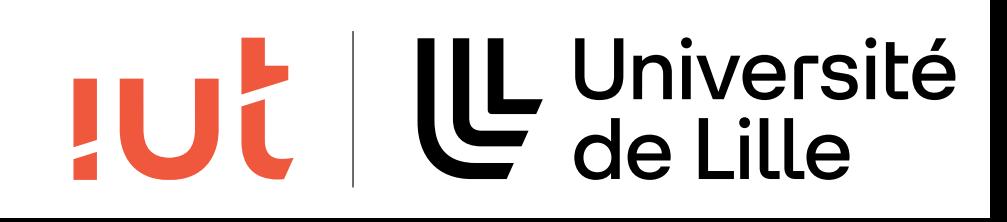

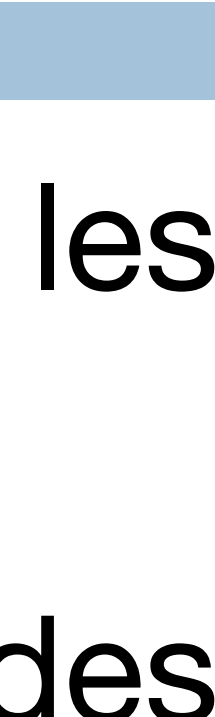

L'affichage des composants est géré par le système

Fonctionnalités assez rudimentaires.

## **La librairie Swing**

### Swing utilise des éléments d'AWT mais offre un grand nombre de

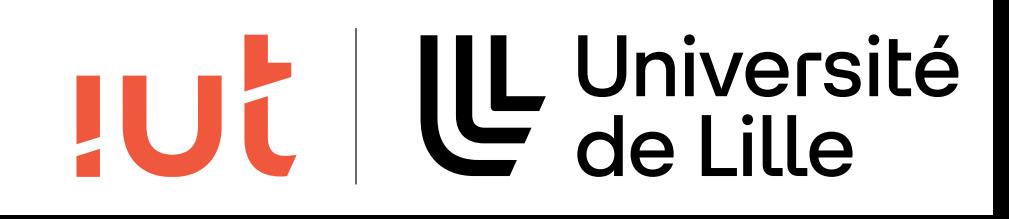

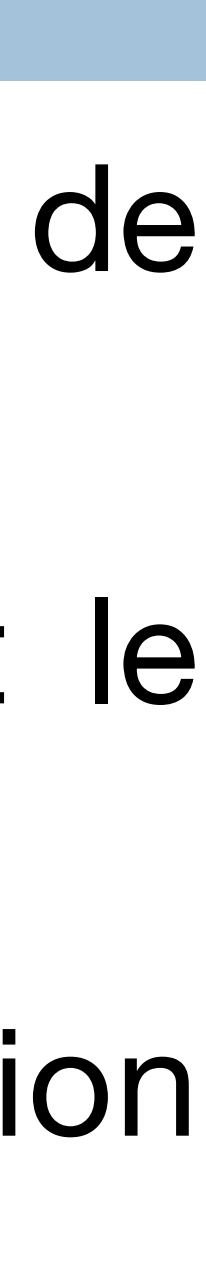

nouveaux composants.

- Les éléments graphiques ont la même apparence quelque soit le système d'exploitation.
- Utilisation du Look-and-feel pour configurer la représentation visuelle.
- Les noms des classes de la librairie Swing commencent par la lettre **J**.

## **La librairie JavaFX**

### 2014 : JavaFX 8 inclus dans JRE/JDK Java 8 + support

Successeur de Swing 2008 : JavaFX 1.0 2011 : JavaFX 2.0 multiplateformes 2021 : version 17 LTS 2024 : version 22

### 2018 : JavaFX redevient un module séparé à partir de Java 11

#### U Université **JUC**

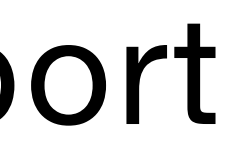

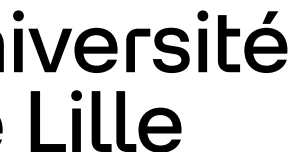

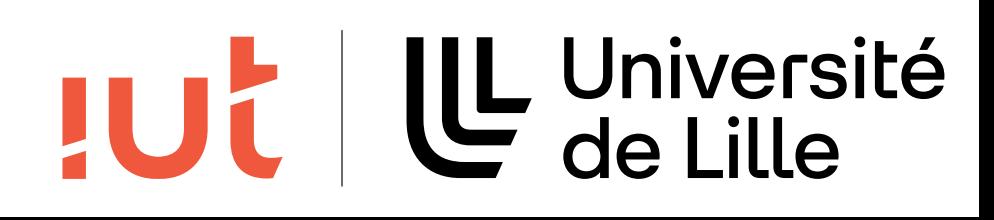

## **Widgets / Control**

Le widget est un objet graphique interactif. On parle de *control* avec JavaFX.

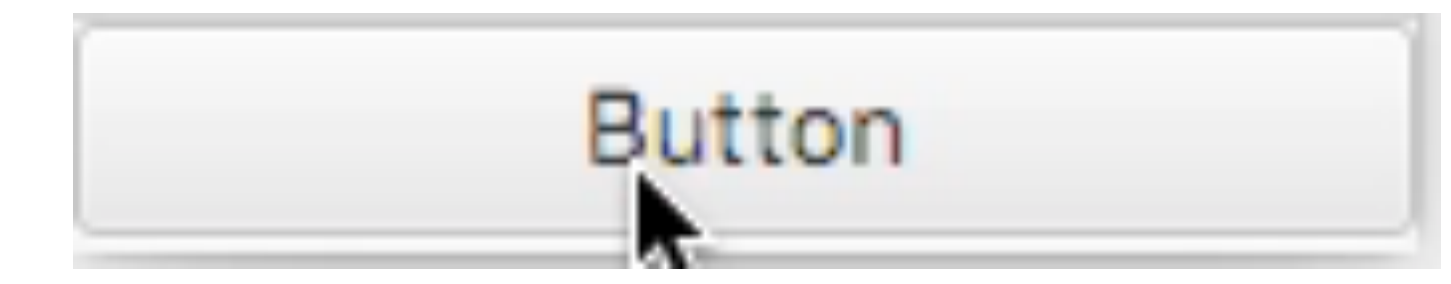

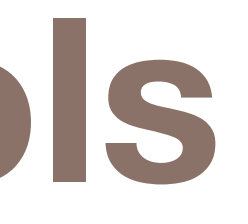

 $\mathcal{F}_{\mathcal{A}}$  shows a class diagram for class diagram for classes of some commonly used controls. The list of controls. The list of controls. The list of controls. The list of controls. The list of controls. The list of

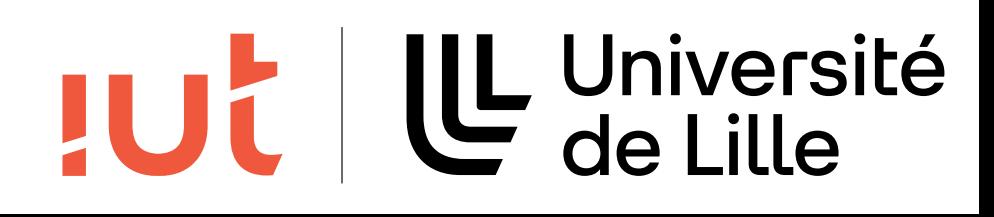

#### Aperçu des Controls to know about the internal children of a control to use the control. However, if you need the list of their children, the getChildren, the getChildren, the give you that  $\sim$

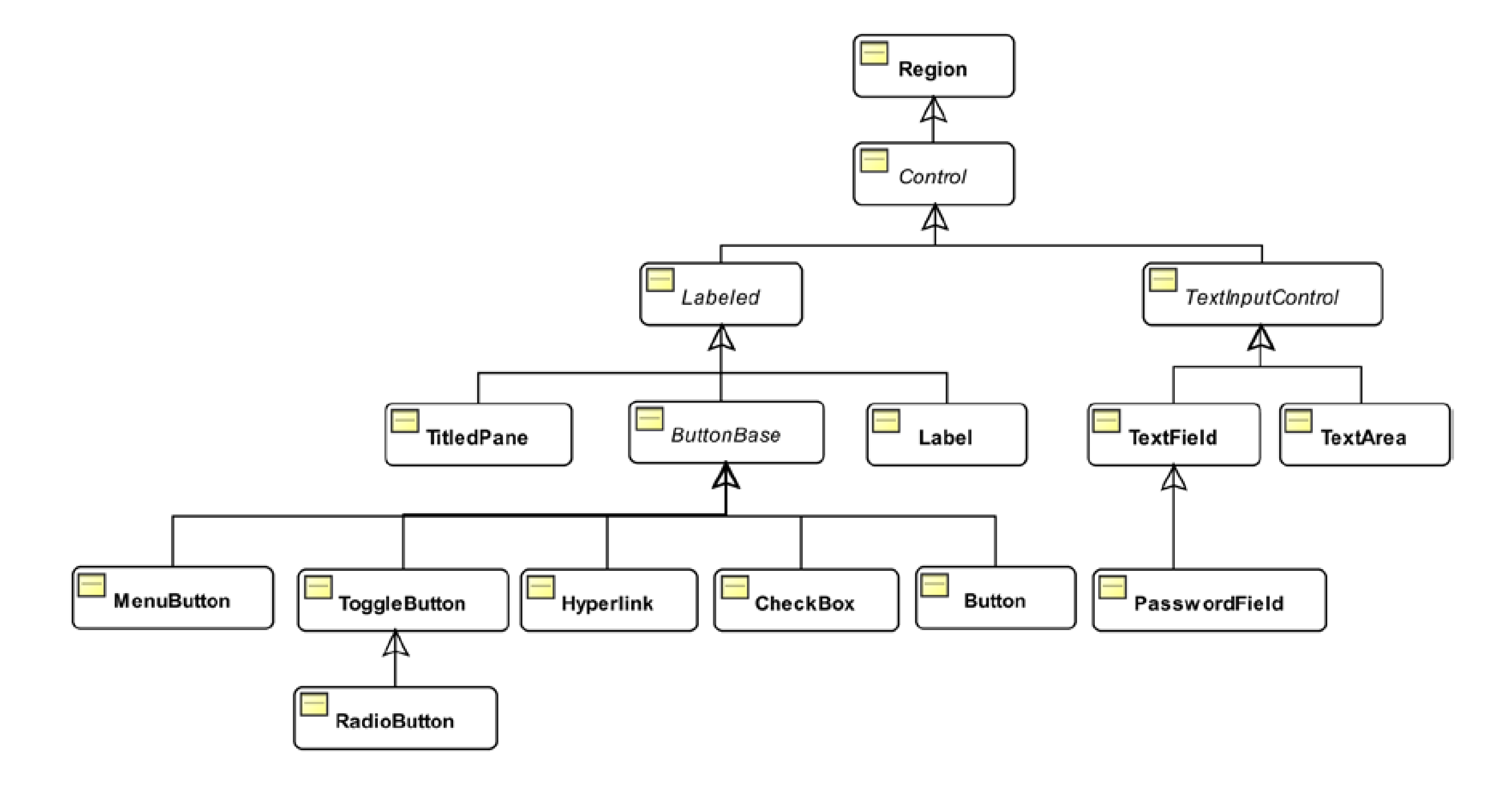

### **JUC**

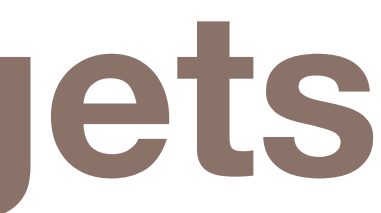

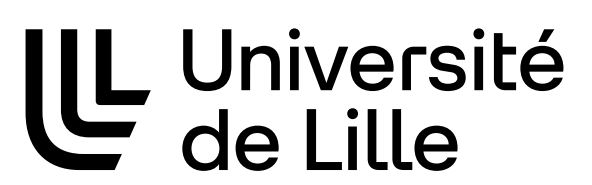

## **Évolution des widgets**

Widgets de base du macintosh (1984) Bouton (button) Potentiomètre (slider) Case à cocher (check box) Bouton radio (radio button) Champ texte (text field) Boites de dialogue pour les fichiers (file open/save dialog) Ajouts ultérieurs : menus hiérarchiques, listes, combo box, onglets

### **Tâches élémentaires d'interaction**

### Quelques exemples Saisie Sélection Déclenchement Défilement Spécification d'arguments et de propriétés

…

### TUL | L Université

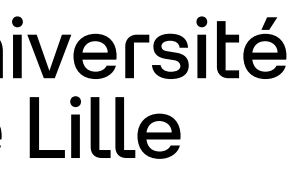

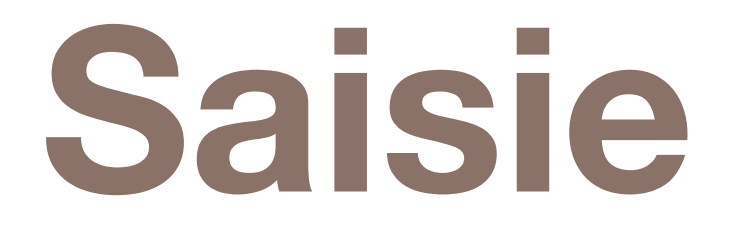

Saisie de texte Boite de saisie et clavier Saisie de quantités Ex : potentiomètre Saisie de positions Pointage Saisie de tracés

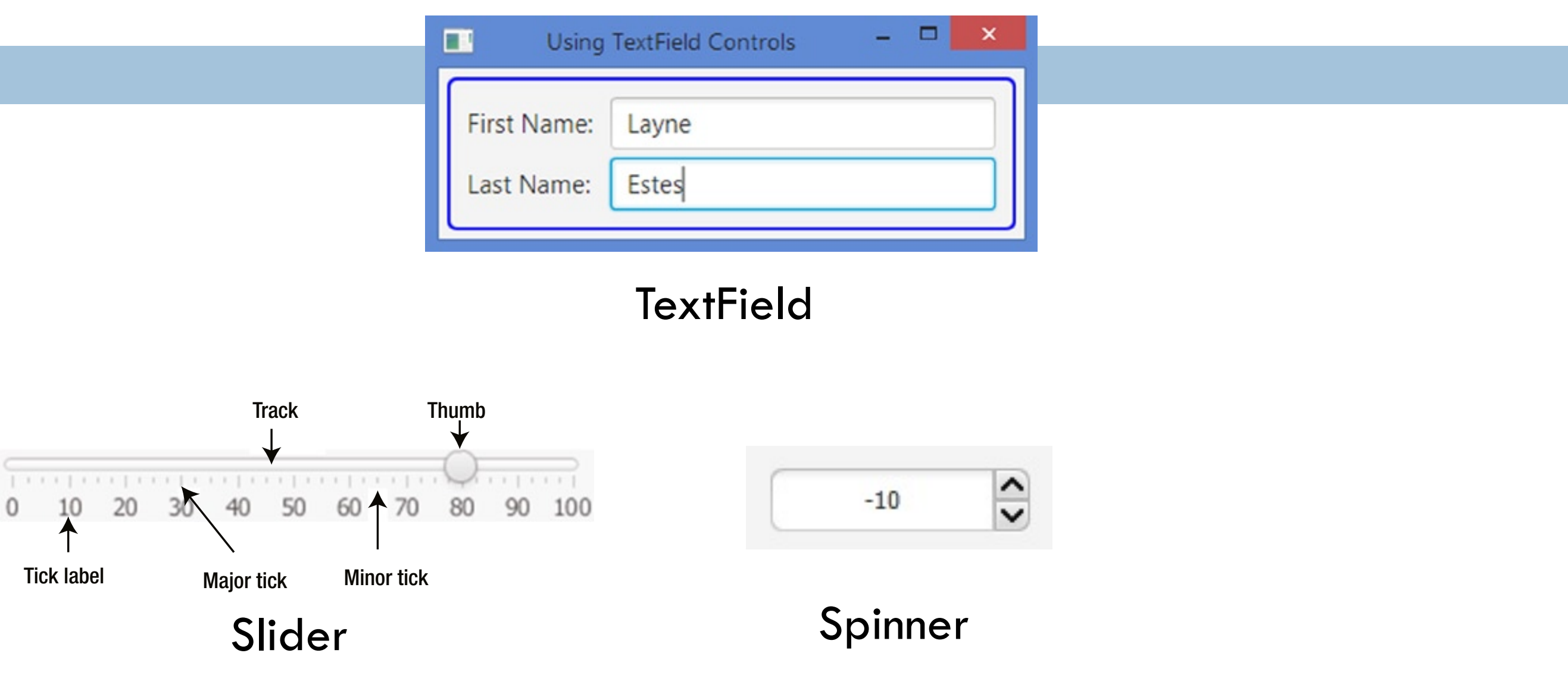

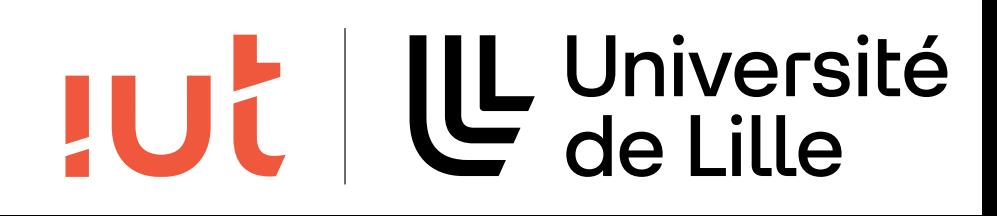

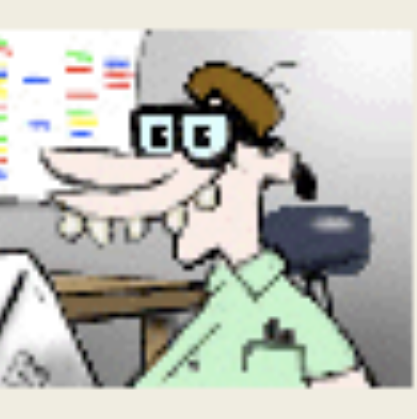

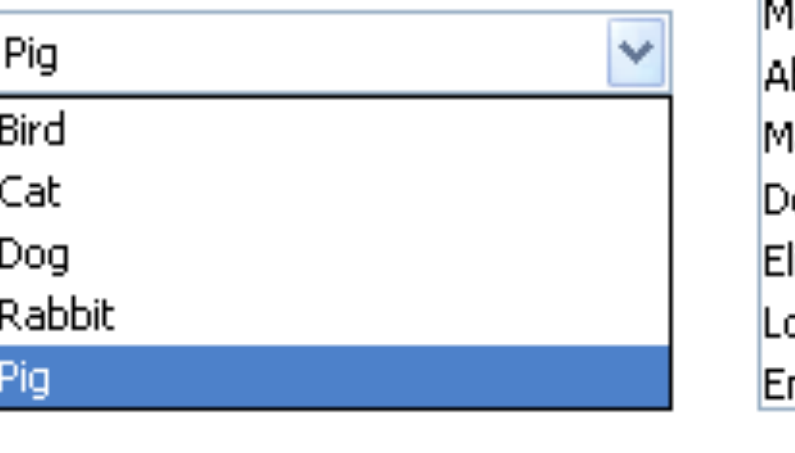

fartha Washington bigail Adams. lartha Randolph olley Madison izabeth Monroe puisa Adams mily Donelson

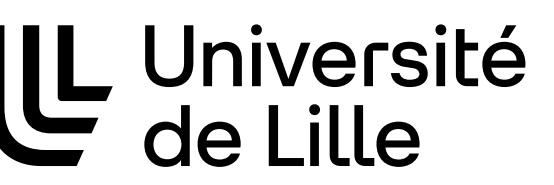

### **Sélection**

#### Choix d'un ou plusieurs éléments dans un ensemble

Cardinal fixe ou variable

Cardinal petit ou grand

#### **Exemples**

Cardinal fixe : menu, boutons radio, cases à cocher

Cardinal variable : pointage, liste, saisie de nom ou combinaison de ces deux dernières techniques

Sélection multiple : groupe ou intervalle, ajout et retrait

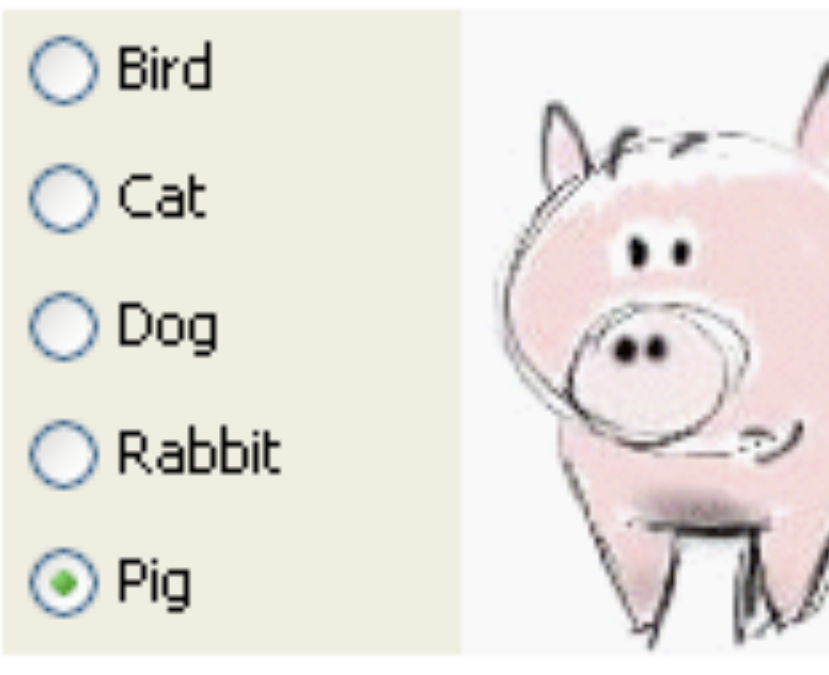

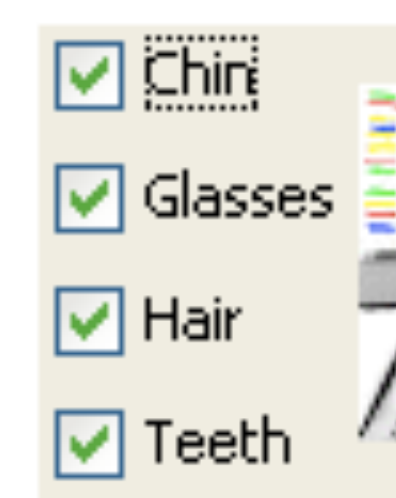

23

CheckBox ComboBox ListView

**RadioButton** 

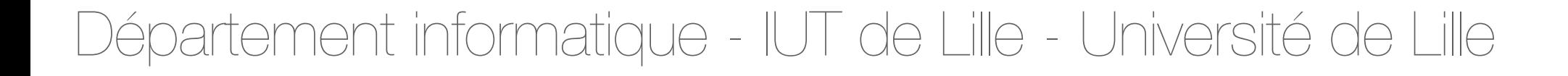

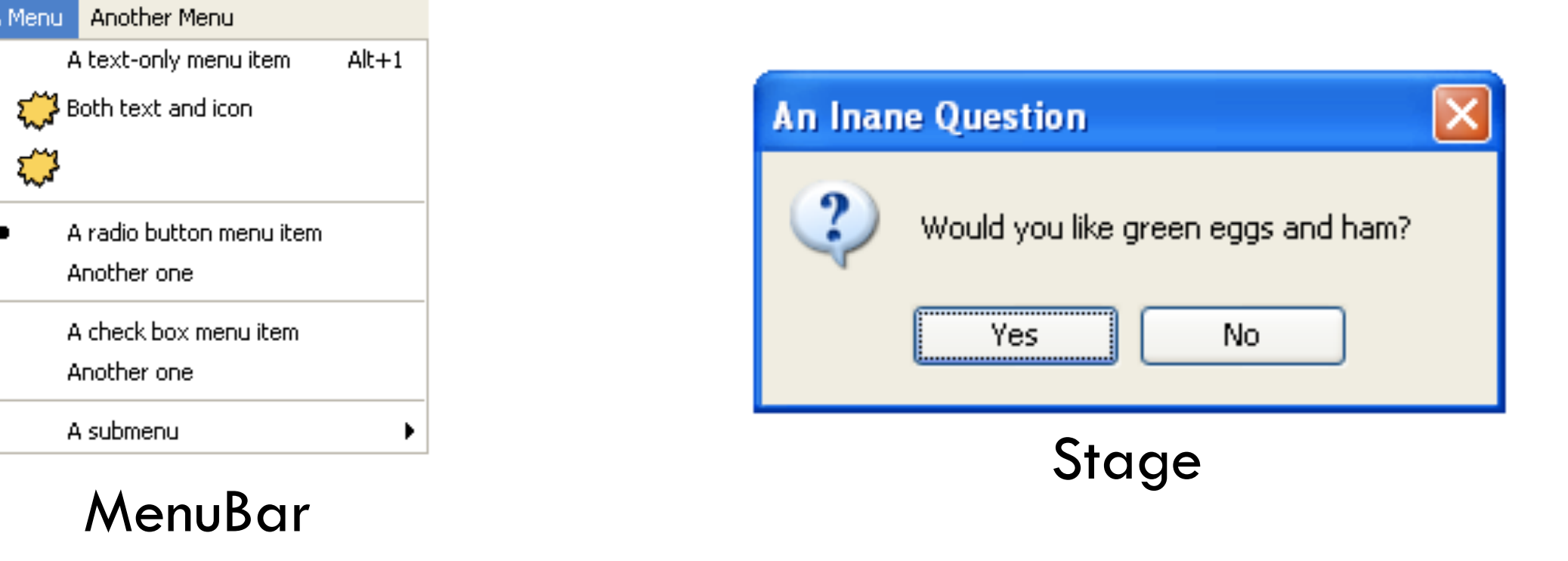

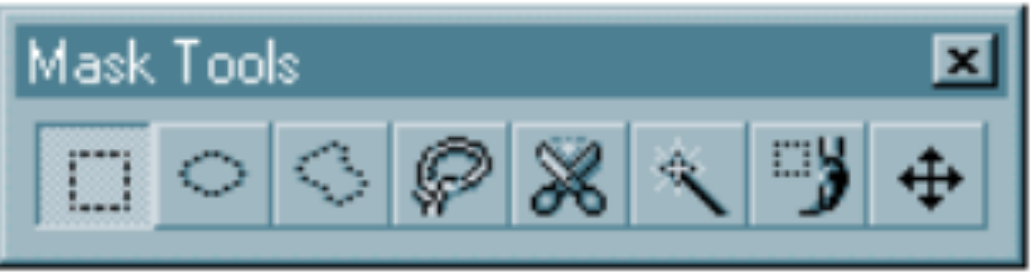

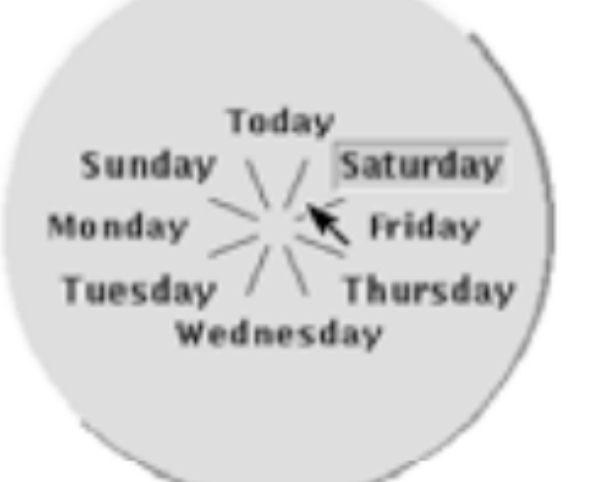

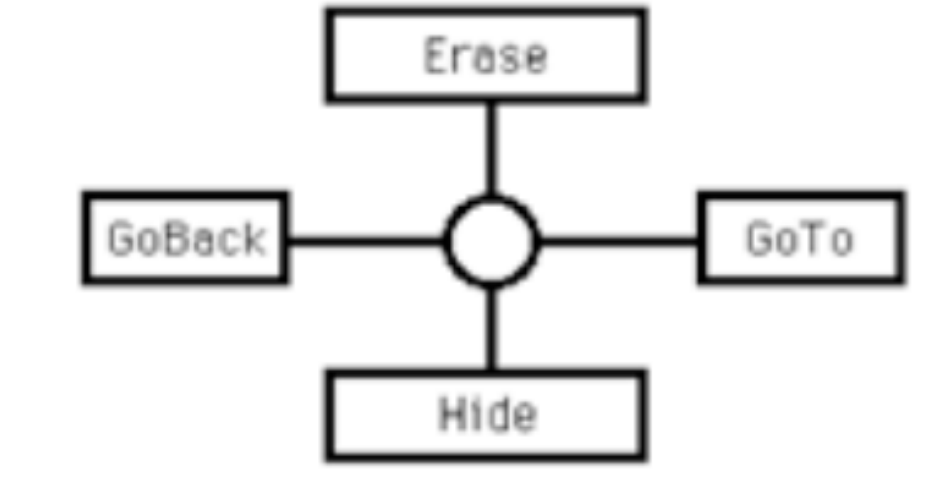

Menus **Déroulants** Pop-up Palettes Organisation du menu Hiérarchique **Circulaire** 

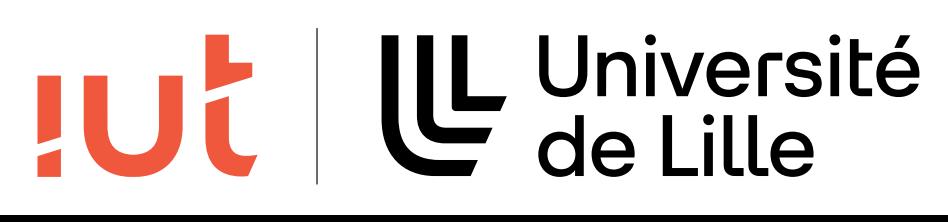

### **Sélection**

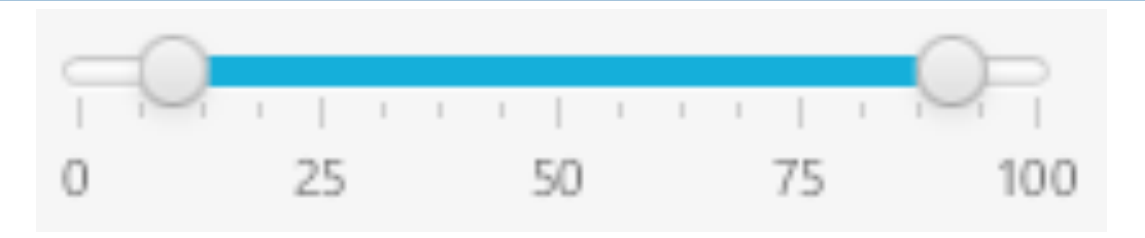

### **Sélection**

Le range slider Permet une sélection d'une plage de valeurs L'alpha slider Permet de sélectionner rapidement un élément dans une longue liste Exemple : de 13 à 24 secondes pour trouver un film dans une liste de 10 000

25

RangeSlider

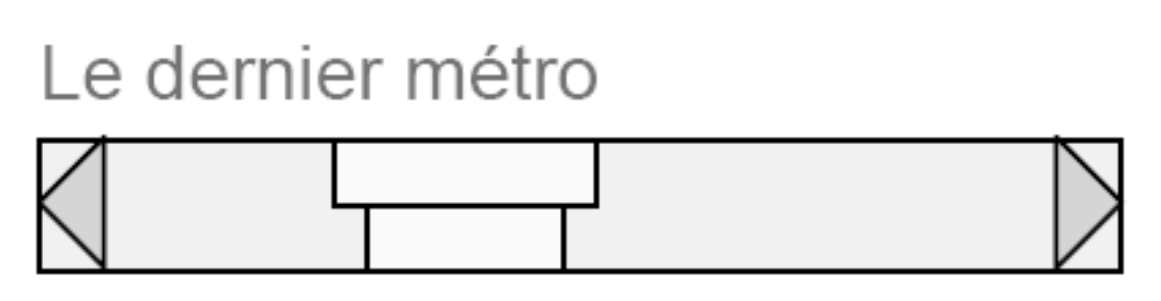

ABC DEF GHIJKL MN OPQ RST UVWXYZ

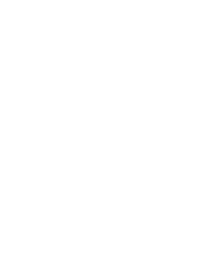

**JUC** 

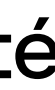

UL Université<br>C de Lille

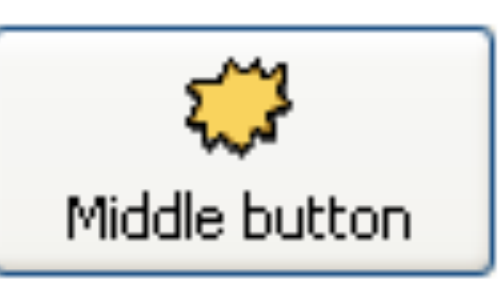

## **Déclenchement**

### Boutons et menus Cliquer-tirer (drag-and-drop) L'action dépend de la source et de la destination Entrée gestuelle Spécification simultanée de la commande et de l'objet

supprimer

Button

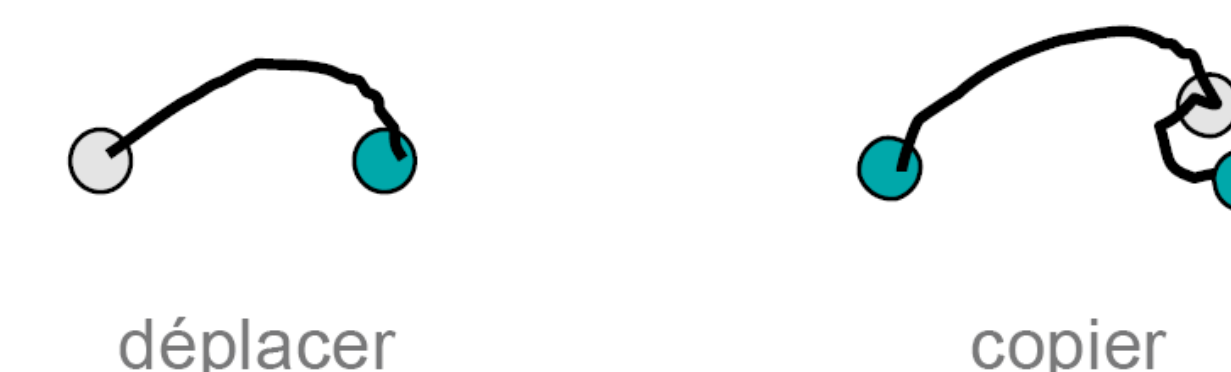

copier

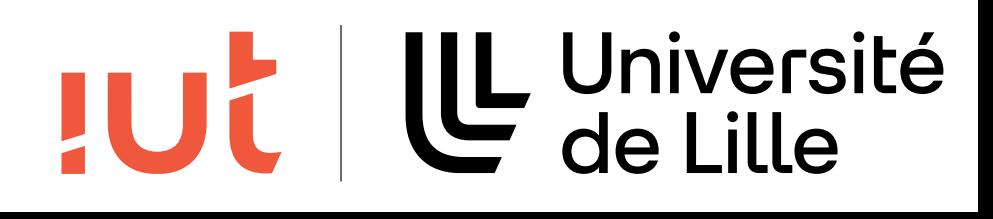

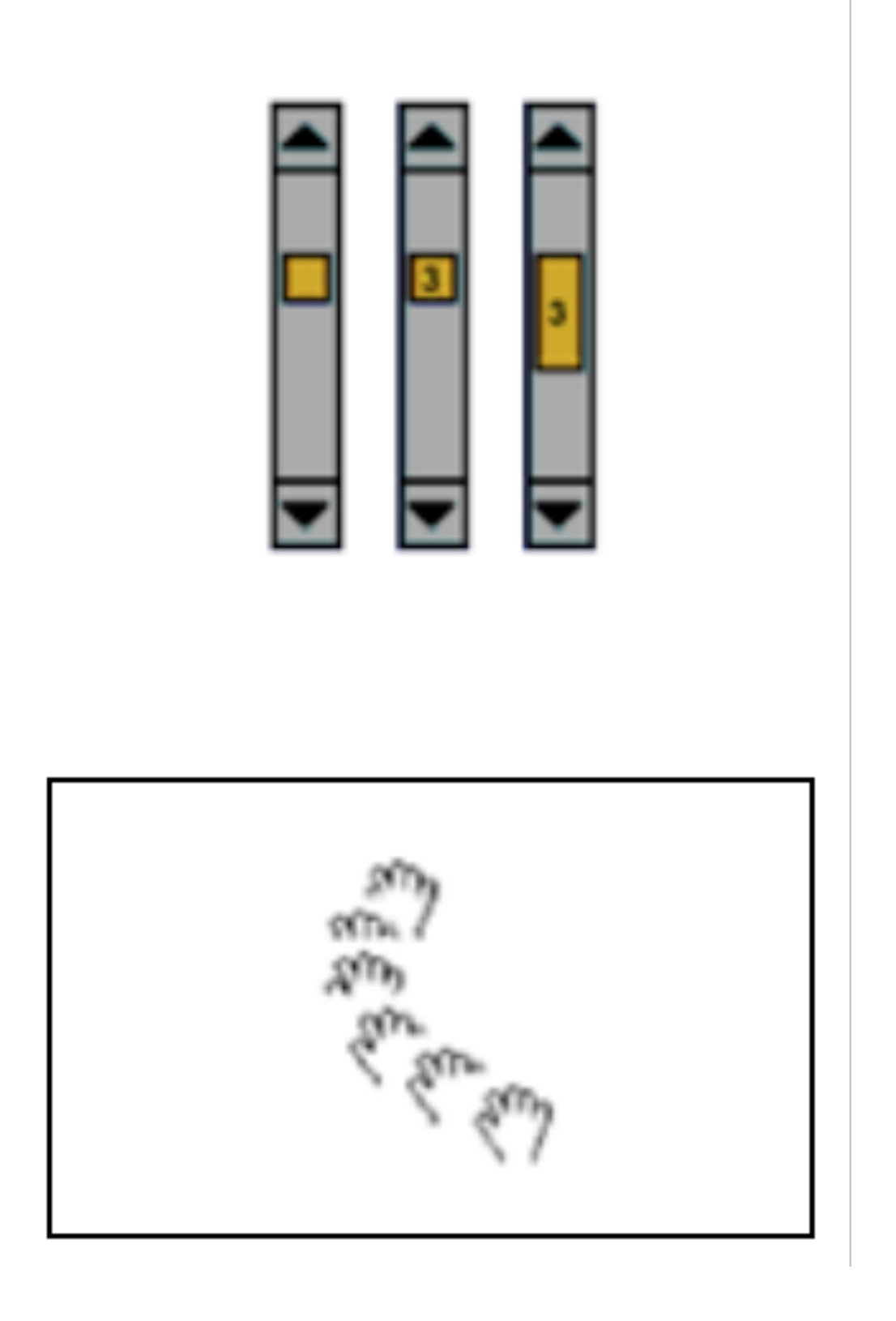

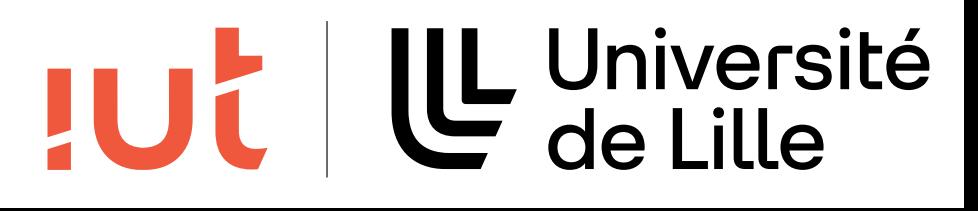

### **Défilement**

### Barres de défilement Sens du défilement ? Découplage spatial Défilement direct Défilement automatique

# Propriétés de la figure

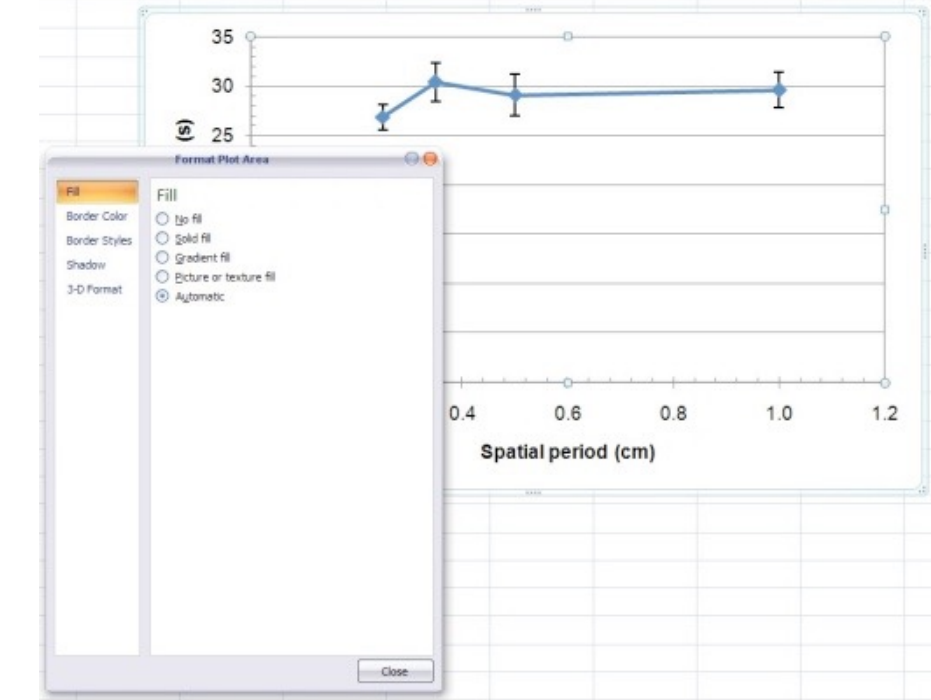

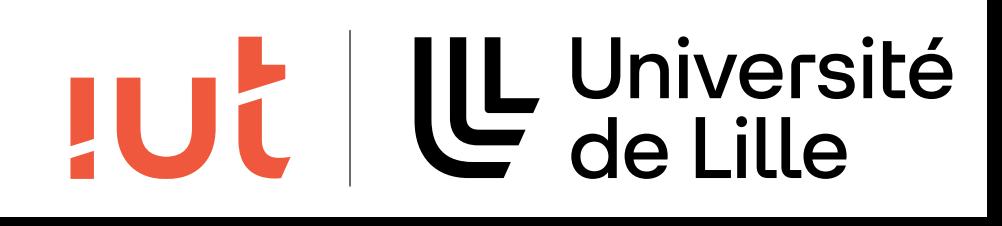

### **Spécification d'arguments et de propriétés**

### Boites de dialogue

Découplage temporel et spatial entre la spécification de la commande, de ses paramètres et son exécution

Boites modales ou non modales

Parties optionnelles, boites à onglet

### Boites de propriétés

Effet immédiat des modifications sur les objets de la sélection

### **Fenêtre modale**

## Une fenêtre B est modale par rapport à une fenêtre A si l'affichage

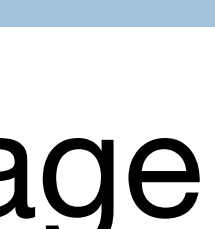

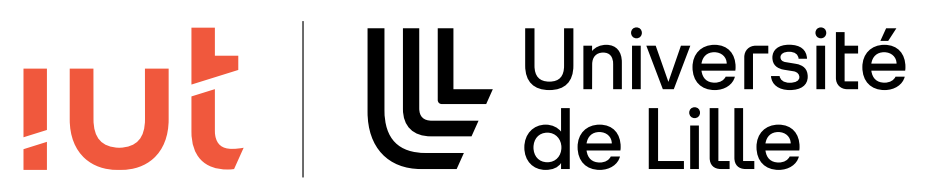

de B empêche l'accès – et non la vue – à la fenêtre A.